# How to add Rollable flag (Maersk Spot booking only)

### **1. Log in MAERSK.COM before searching the booking number and click "Amend"**

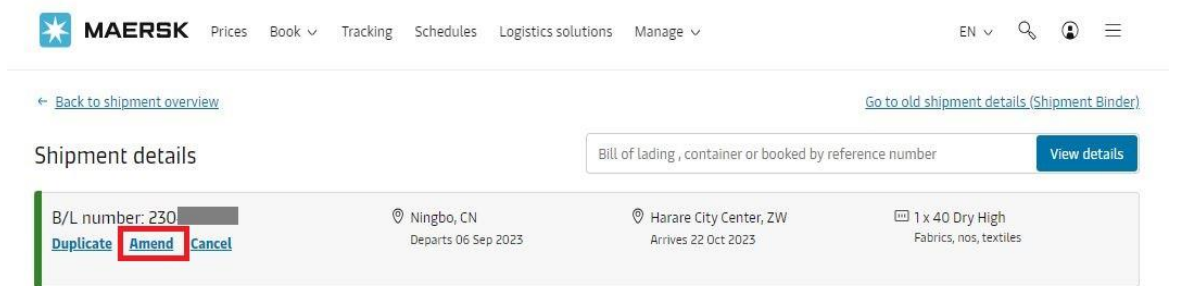

## **2. Go to "Select sailing" page then tick the box of "Get USD XX if rolled" and click "Continue"**

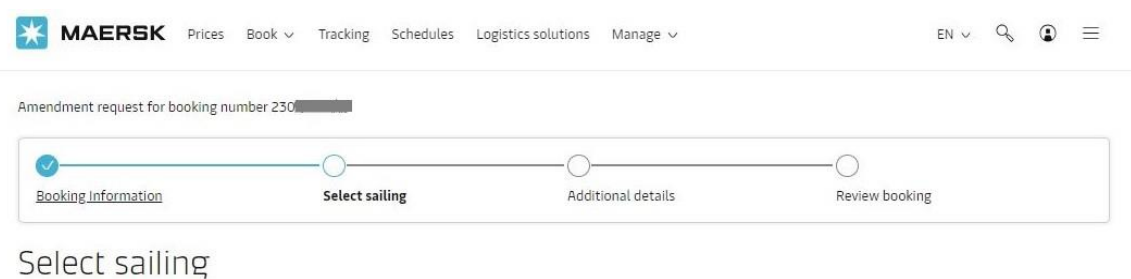

#### Original route and schedule: Ningbo (Zhejiang), China → Harare City Center, Zimbabwe

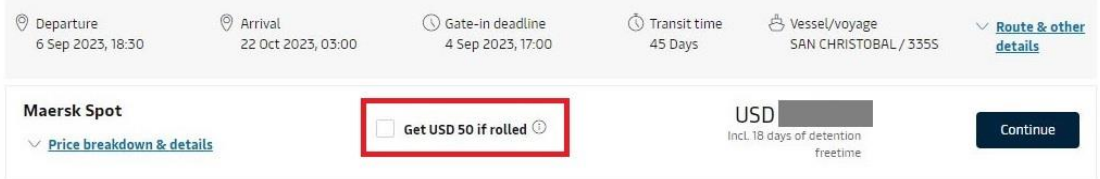

## **3. You will see "Maersk Spot- Rollable" indication on the "Review booking" Page. Click "Submit" by accepting terms & conditions.**

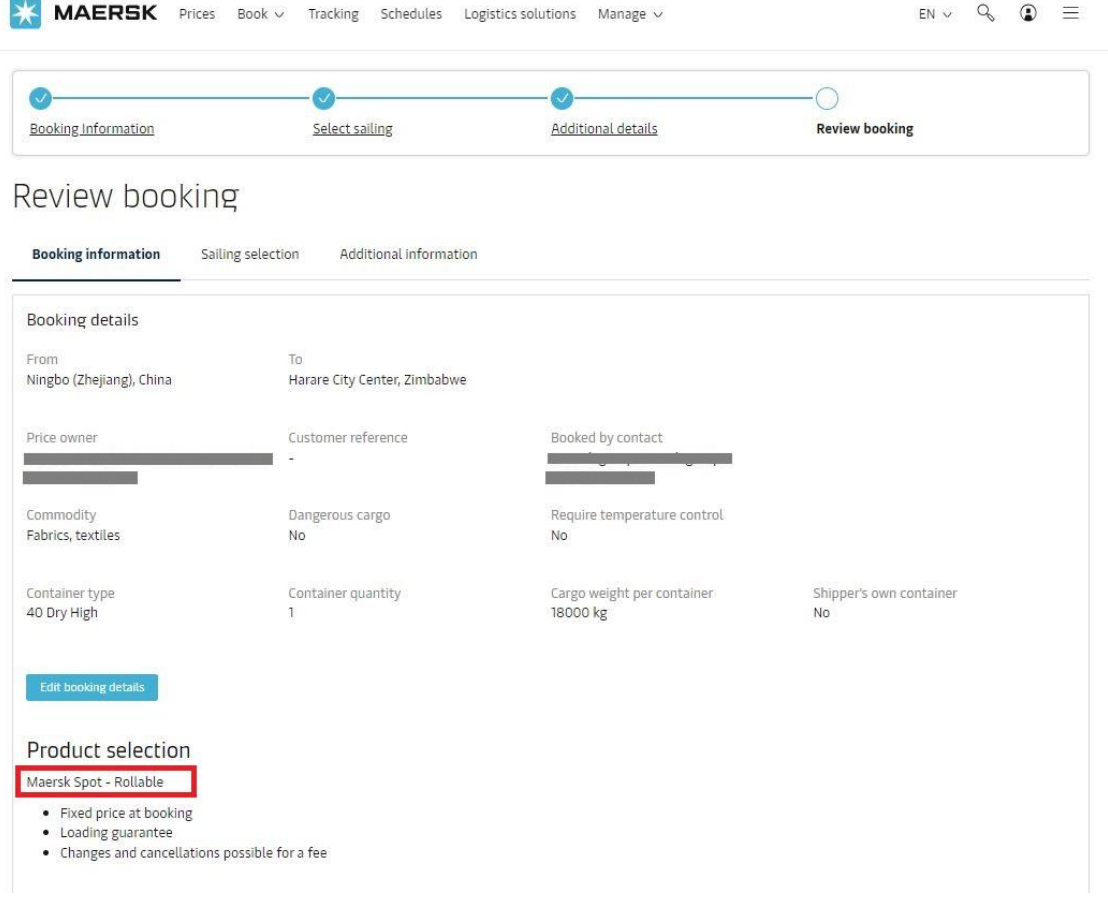

## **Tips:**

- $\triangleright$  Pls add Rollable flag at least 7 days prior to vessel ETD (i.e. the latest date is 24<sup>th</sup> Aug for a vessel ETD 31<sup>st</sup> Aug)
- ➢ Not allow to remove rollable flag on the same vessel.